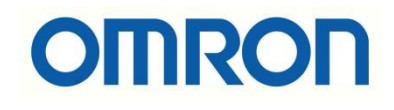

# NB HMI-NB HMI Modbus RTU Haberleşmesi

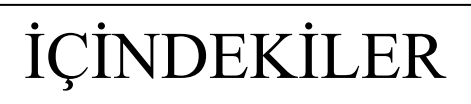

- Giriş
- Kablo Bağlantısı
- Modbus RTU Master
- Modbus RTU Slave
- Uygulama

## Giriş

Bu dökümanda iki adet NB HMI'ın Modbus RTU protokolü üzerinden haberleşmesi anlatılacaktır. NB HMI'lar modbus haberleşmesinde master ya da slave olabilmektedirler.

Uygulamada NB7W ve NB5Q model HMI'lar kullanışmış olup; NB5Q slave, NB7W master olarak davranmıştır.

# Kablo Bağlantısı

NB HMI'lar Modbus RTU haberleşmesinde **COM2** portu üzerinden **6 ve 8** numaralı pinleri kullanır. Bağlantı şeması aşağıdaki gibidir:

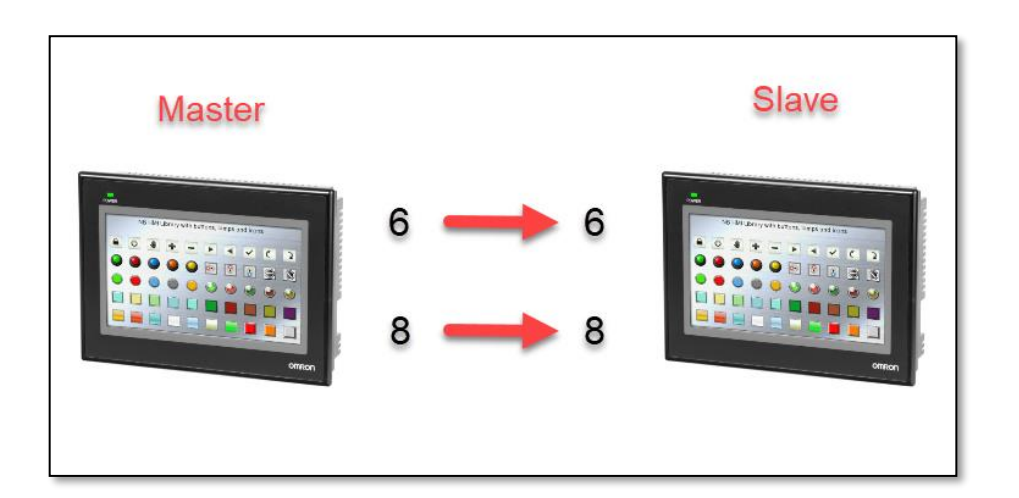

*"At work for a better life, a better world for all…"*

# Modbus RTU Master

Eğer haberleşme de HMI master olacaksa konfigürasyone eklenen cihaz Slave olacaktır ve konfigürasyona "Modbus RTU" protokollü cihaz eklenir. Master tarafında 0X, 1X, 3X ve 4X li adresler kullanılır. Bit adresleri için 0X-1X(Coil'e yaz/oku) ; word adresleri için 3X-4X(Register'a yaz/oku) ayrılmıştır.

**Modbus RTU** 

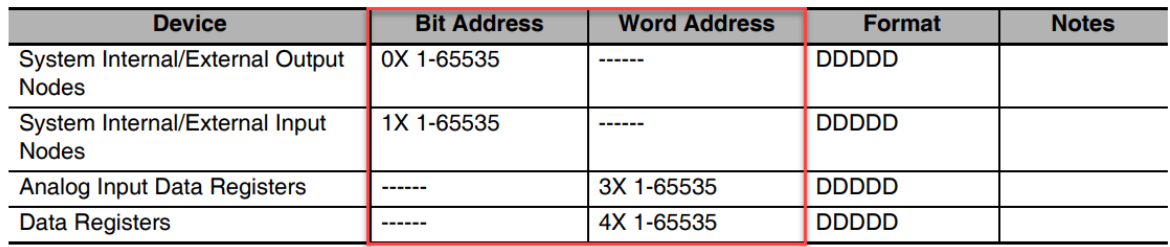

Uygulamada NB7W model HMI master olarak kullanılacağı için COM2 portuna "Modbus RTU" bağlanır.

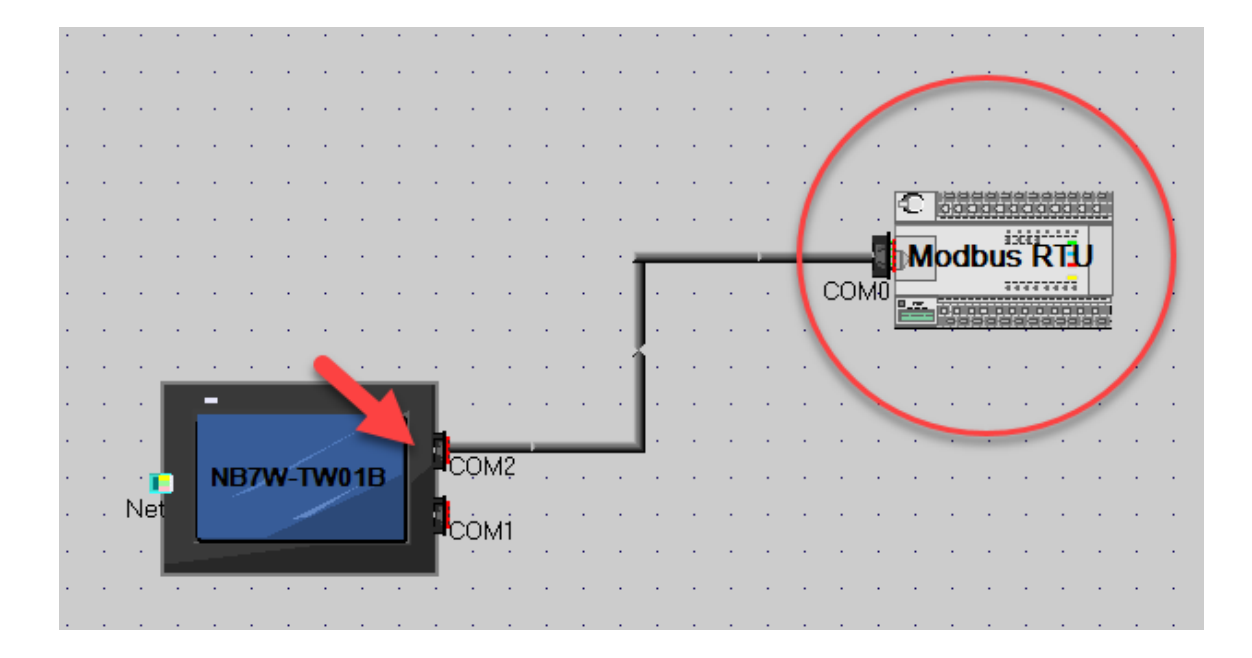

Ekran üzerine çift tıklanarak COM2 haberleşme ayarları yapılır. Haberleşme tipi RS485, baud rate 9600, data formatı ise 8,1,E seçilir. **Bu ayarların Slave cihazda da aynı olması gerekir.**

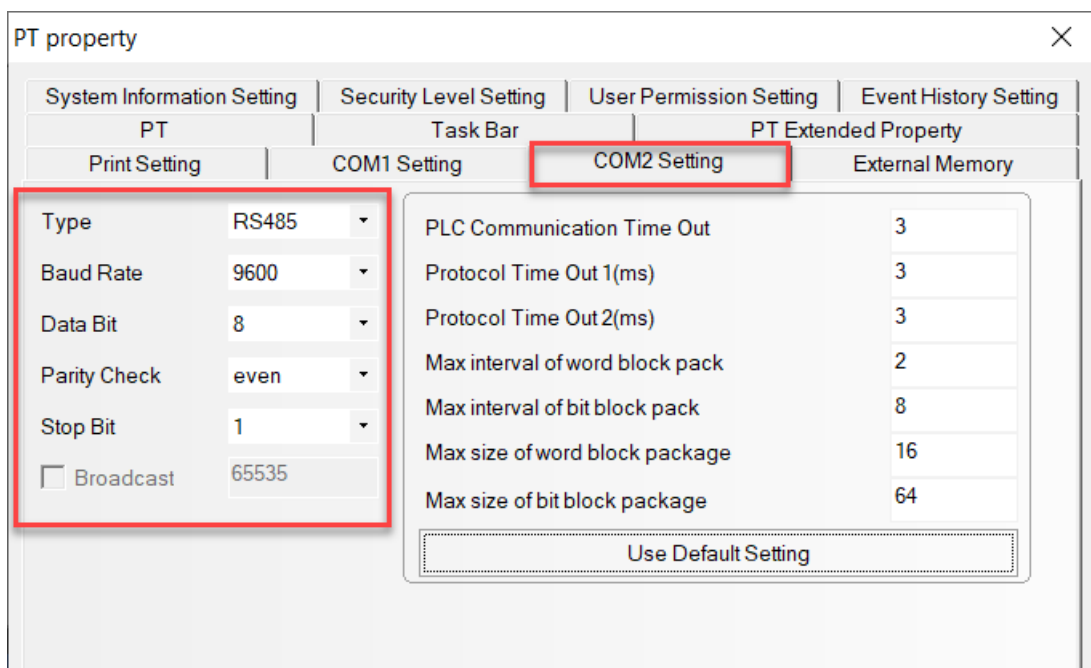

# Modbus RTU Slave

Eğer haberleşme de HMI slave olacaksa konfigürasyone eklenen cihaz Master olacaktır ve konfigürasyona "Modbus RTU Slave" protokollü cihaz eklenir. Master tarafında bulunan 0X'li Coil adresleri Slave tarafında LB adreslerine, Master tarafında 4X'li register adresleri ise Slave tarafında LW adreslerine karşılık gelmektedir.

#### **Modbus RTU Slave**

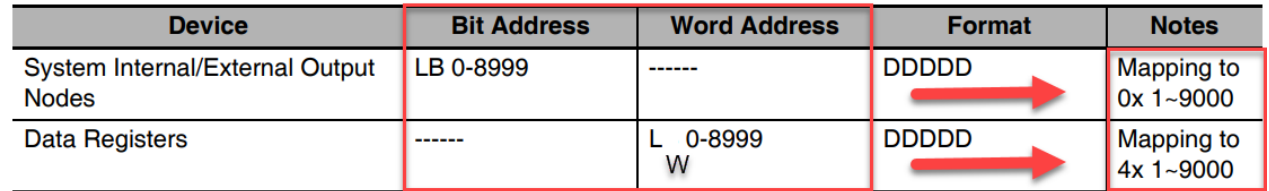

### **Örneğin;**

Masterdan gelen 4X 1 numaralı adresteki veri Slave'de LW0 adresinden okunur.

Uygulamada NB5Q model HMI Slave olarak kullanılacağı için COM2 portuna "Modbus RTU Slave" bağlanır.

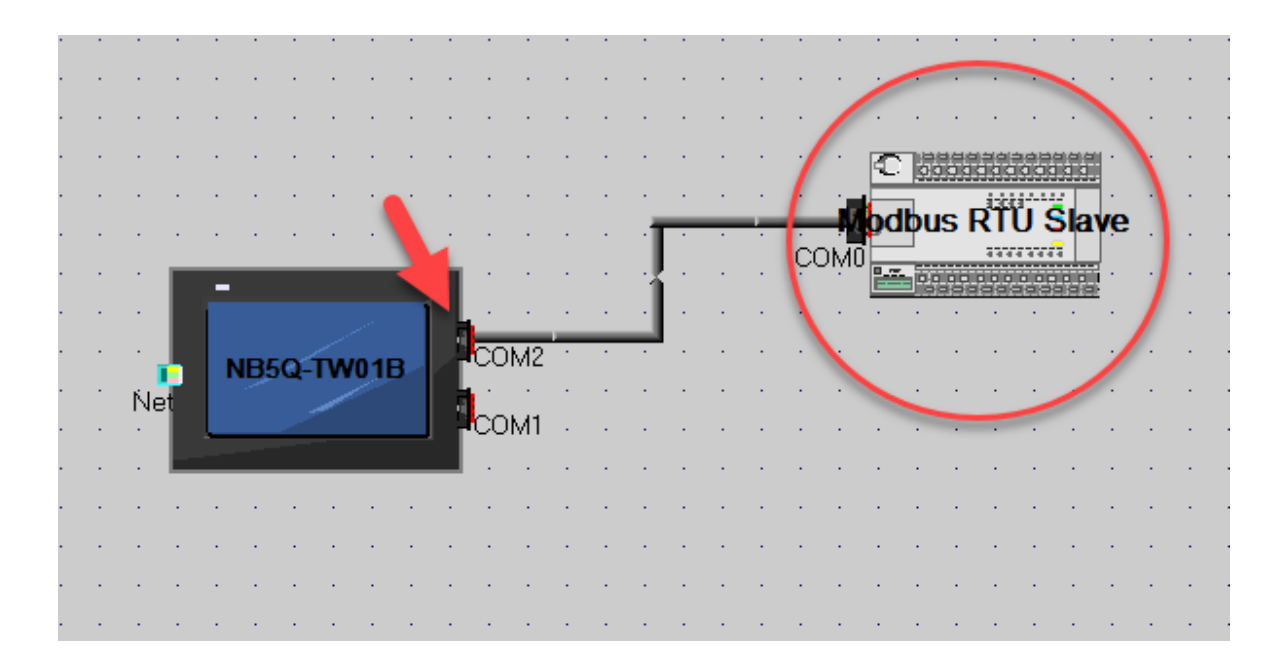

Ekran üzerine çift tıklanarak COM2 haberleşme ayarları yapılır. Haberleşme tipi RS485, baud rate 9600, data formatı ise 8,1,E seçilir. **Bu ayarların Master cihazda da aynı olması gerekir.**

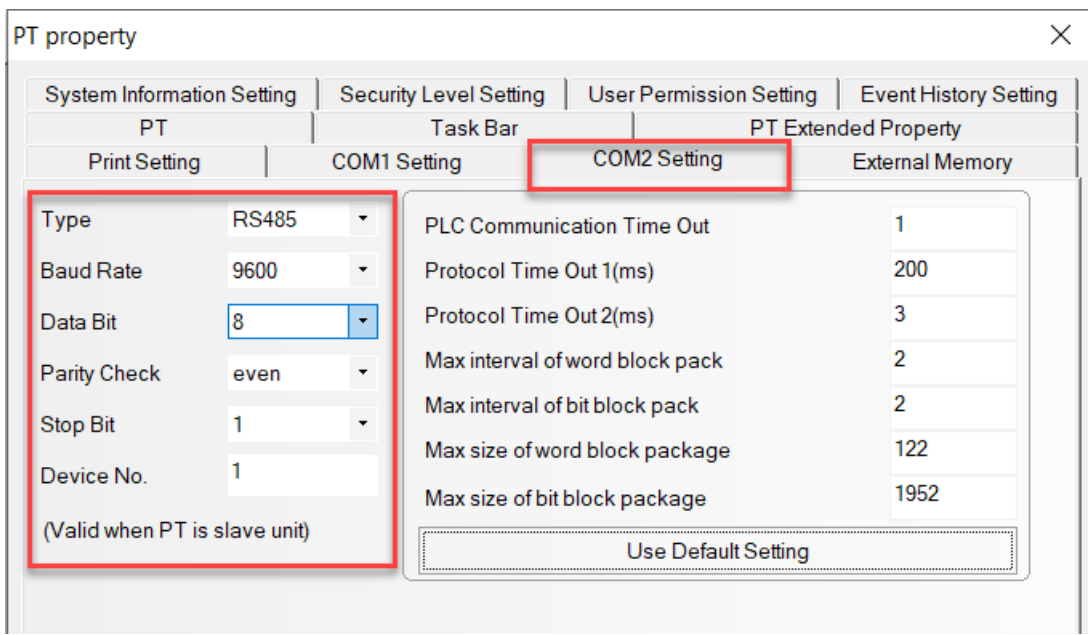

*"At work for a better life, a better world for all…"*

# Uygulama

Uygulama kapsamında Master HMI'da Slave'e değer göndermek için **4X 1** adresinde number input oluşturulur:

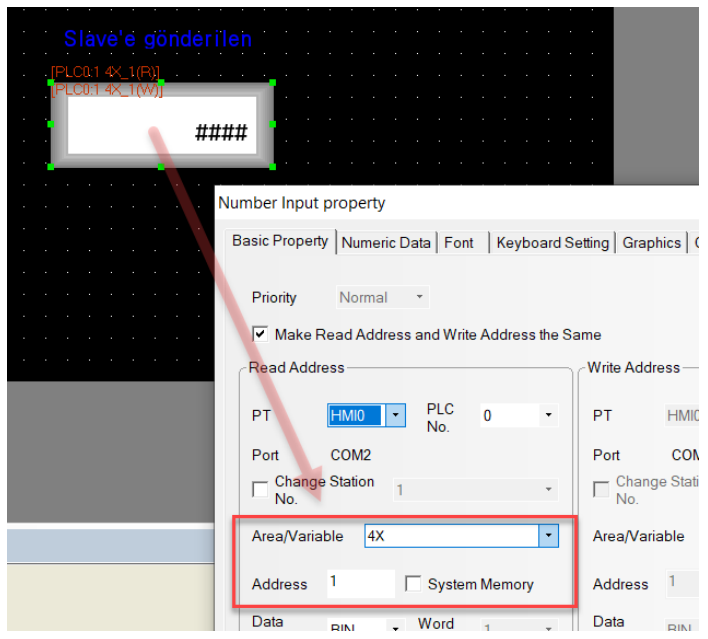

Master'dan gönderilen değeri Slave'de okumak için ise **LW 0** adresinde number display oluşturulur:

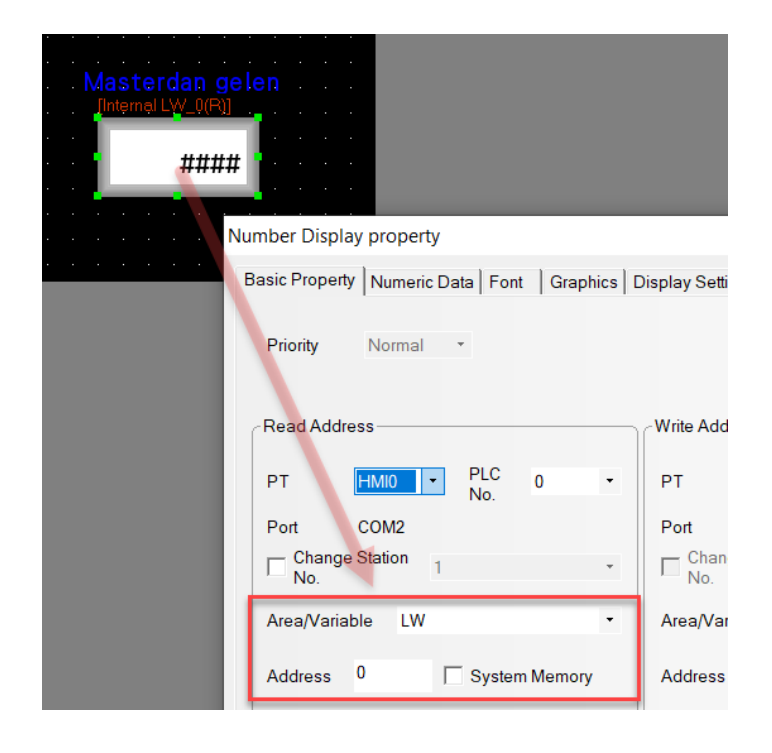

*"At work for a better life, a better world for all…"*